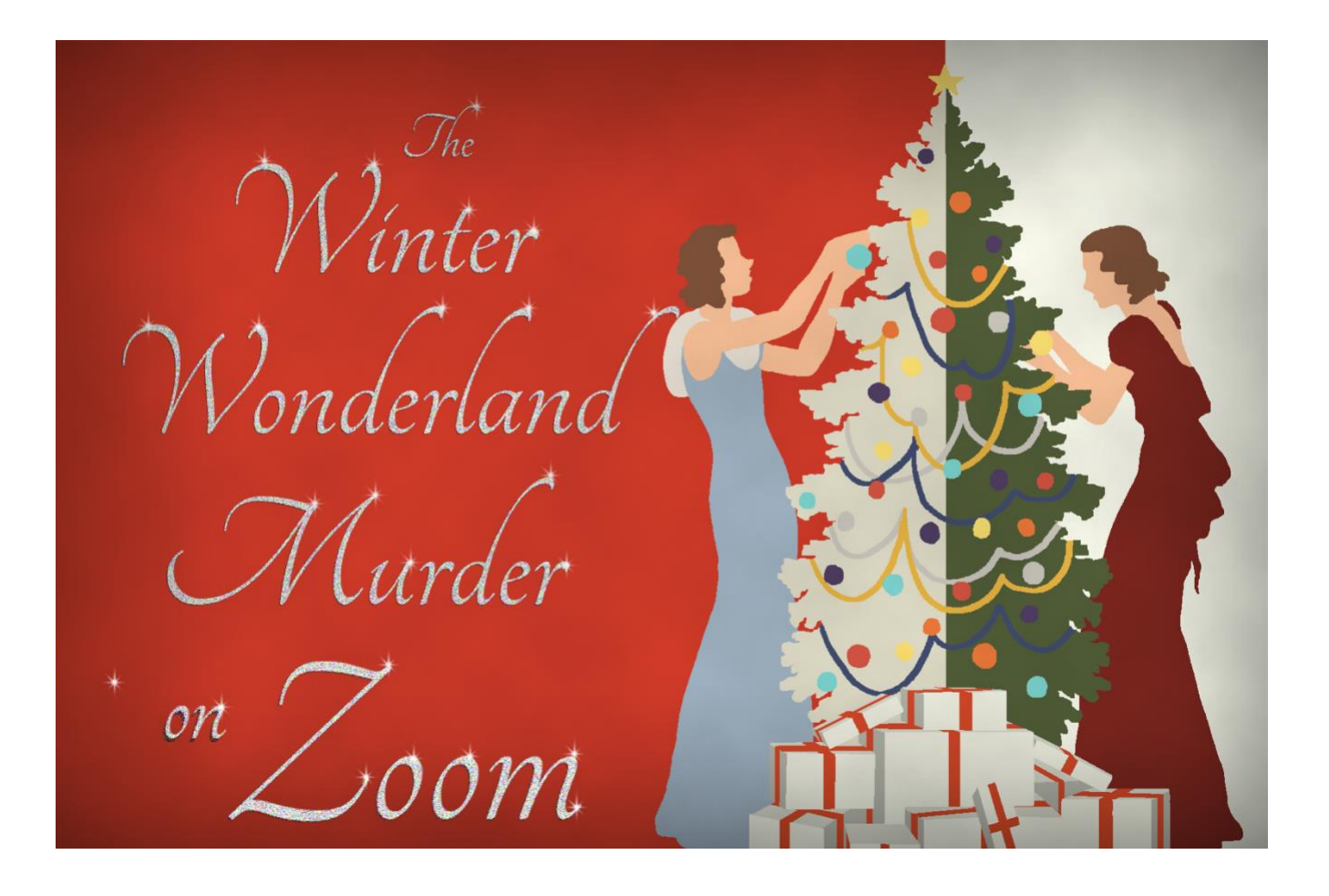

# welcome!

1 ©SHOT IN THE DARK MYSTERIES INC

### Introduction

We are so glad that you will be joining us on December 18, 2020 for a virtual murder mystery investigation of The Winter Wonderland Murder on Zoom!

Whether you have solved our mysteries in the past at a live event or this is your first time, and whether you are a Zoom pro or you have never even installed the app, you are going to have a blast!

This information package has the Zoom link and party details. All suspects will be sent their character information at least 24 hours in advance of the party. Suspects will also be able to investigate, since no one knows who the killer is!

Never used Zoom? From 6:15pm EST we will be online to help assist with custom backgrounds, technical questions and getting everyone set up!

Then, at 7pm EST there will be an announcement of MURDER! From there, you will have 60 minutes to interrogate suspects and build your case to find out who killed Betty Crosby!

In the meantime, let's get you set up with Zoom!

## what to do to get ready for the event

### **Create a Zoom Account (Optional)**

You can join a Shot In The Dark Mysteries virtual murder mystery party with a Basic (free) Zoom plan! Visit Zoom.us to sign up and get acquainted with the app. However, an account is not required to join us!

### **Download Zoom**

We recommend downloading the desktop client or mobile app prior to the murder mystery party and familiarizing yourself with how to join in.

### **Customize your Avatar (Optional)**

If you do have an account, in your personal Zoom profile you can update your Avatar (profile image) to reflect your suspect or character for the murder mystery!

- Go to 'My Account Profile'
- Select 'change' under the square and upload your image. The file size must be less than 2mb. If you already have a photo for your Zoom profile, consider customizing it for the party. Just remember to change it back before you have any work meetings!

## the night of the event

### **Joining the Party**

This [Zoom Help Article](https://support.zoom.us/hc/en-us/articles/201362193-Joining-a-Meeting) will provide all the details on Joining a Meeting. We will be online 60 minutes before we get started to help everyone get in and ready, and help troubleshoot anyone who needs it. If you are having trouble, the best way to reach us in the 30 minute window before the party is by instant messaging with us on our [Facebook Page](https://www.facebook.com/pg/shotinthedarkmysteries/).

Our unique party ID for this event is:

## 909 054 4167

Once the Zoom app opens, you may be entered into a virtual waiting room until we admit you.

### **Turning on your mic and video**

With the Zoom app, you have to turn on both our computer audio and video. It will ask you if you want to connect using your computer audio. Select computer audio. Then, once you are in, find the video icon with the red slash through it to start your video!

### **Change your Name**

Once you're inside the venue, you can change your name! If you are a suspect, enter your suspect name at this time. If you are not a suspect, you can use your real name, or create an alter ego for the evening!

- Click on Participants to see the list down the side.
- Click on More and then Rename to enter your mysterious pseudonym.

### **Change your Background**

Time for a Virtual Background to really bring the mystery to life! Click on the up arrow next to the video again and select Virtual Background. If your computer doesn't have the functionality, Zoom will require a green screen OR a solid background with uniform lighting. Play around with it to get your optimal background.

### **How the evening unfolds**

#### *Here's a brief overview of what will happen at the event. You will receive more detailed instructions a few days before the mystery, based on whether you will be a suspect/sleuth or a sleuth!*

We will include Breakout Rooms as part of the investigation, and for you to enter and exit the rooms at your leisure, we will be making all participants a "Co-Host". Breakout rooms allow you to investigate without everyone hearing your questions.

We will go through each suspect and then, we play the Announcement of Murder, which explains where we are, the situation, who was murdered and how.

Following the Announcement of Murder, you will start investigating who had the motive, the means & the opportunity! All guests will be able to move back and forth from the Breakout Rooms to the main session to ask questions. NOTE: The Mobile and Tablet Zoom app requires the host to move you in between rooms.

Then, everyone will return to the main session to cast their accusations!

### **Dress**

Naturally, you can wear whatever you want, however the plot for this mystery takes place at a glamorous holiday party! This is a great opportunity to wear something sparkly or seasonal!

## see you there!

We can't wait to solve this mystery with you! The countdown is on, so get ready for a KILLER night!